# **Dell Externí DVD+/-RW mechanika**

**Uživatelská příručka**

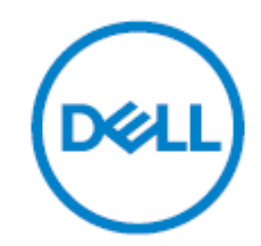

## **Bezpečnostní pokyny**

- Zamezte při manipulaci s diskem střídání extrémních teplot.
- Před přemístěním jednotky se ujistěte, že jste vyjmuli disk, abyste předešli možnému poškození disku.
- Nepoužívejte funkci nouzového vysunutí s výjimkou případu výpadku napájení.
- Zabraňte vniknutí cizích předmětů, jako jsou kapaliny nebo kovy do měniče.
- Nepřerušujte elektrické napájení, když je měnič v provozu.

• Nepokoušejte se otevřít kryt. Abyste snížili riziko úrazu elektrickým proudem, neodstraňujte kryt. Uvnitř nejsou žádné uživatelsky opravitelné díly. Svěřte servis kvalifikovanému servisnímu personálu.

• Když je jednotka v provozu, nehýbejte s jednotkou a nevystavujte ji nárazům, protože by mohlo dojít k poškození disku.

• Nepřipojujte prodlužovací kabel jiným způsobem, než je uvedeno.

• Mechanika není určena pro použití malými dětmi nebo nemohoucími osobami bez dozoru. Malé děti by měly být pod dohledem, aby se zajistilo, že si nebudou hrát s mechanikou.

• Čištění vnitřních prostor mechaniky není doporučeno.

### **Před připojením**

Před připojením disku k počítači se ujistěte, že máte počítač s volným portem USB.

Připojení disku s nesprávným portem rozhraní může způsobit jeho poruchu.

Při připojování disku postupujte podle pokynů.

### **Připojení k počítači**

Připojte kabel USB ke konektoru USB na počítači. Tento disk nemá vypínač. Disk se po připojení k počítači zapne.

Když je počítač připraven, ověřte, že je disk rozpoznán. Poté vložte instalační disk aplikace pro vypalování a přehrávání do externí jednotky USB DVDRW a nainstalujte software.

#### **Kontaktování společnosti Dell:**

Společnost Dell poskytuje několik možností online a telefonické podpory a servisu.

Dostupnost se liší podle země a produktu a některé služby nemusí být ve vaší oblasti dostupné. Chceteli se obrátit na společnost Dell v případě problémů s prodejem, technickou podporou nebo zákaznickým servisem:

1. Přejděte na stránku **www.dell.com/support.**

- 2. Vyberte kategorii podpory.
- 3. V rozevíracím seznamu Vyberte zemí/region v dolní části stránky ověřte svou zemi nebo oblast.

4. Vyberte příslušnou službu nebo odkaz podpory podle svých potřeb.